# **PSLC DataShop** a data analysis service for the learning science community

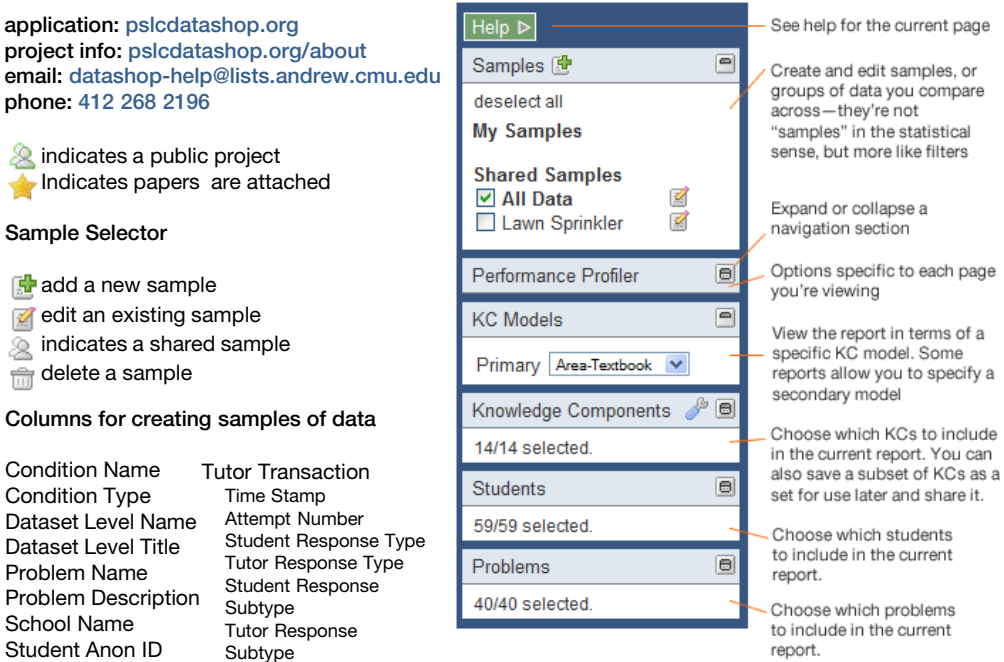

# **Glossary**

2

国  $\frac{1}{2}$ 

2

l.

Transaction. An interaction between the student and the tutoring system. Each hint request, incorrect attempt, or correct attempt is a transaction.

Step. An observable part of the solution to a problem, which can involve one or more transactions.

Problem. A task for a student to perform that typically involves multiple steps.

KC (Knowledge Component). A piece of information that can be used to accomplish tasks, perhaps along with other knowledge components.

KC Model. A list of mappings between each step and one or more knowledge components; also known as a Transfer Model or a Skill Model.

# http://pslcdatashop.org/help?page=terms

Opportunity. A chance for a student to demonstrate whether he or she has learned a given knowledge component. Exists each time a step is present with the associated knowledge component.

Observation. An observation is a group of transactions for a particular student working on a particular step within an instance of a problem (a problem view)

Error Rate. The percentage of students that asked for a hint or were incorrect on their first attempt.

# KC Modeling (Dataset Info > KC Models)

# Do you want to create or improve a cognitive model for a dataset?

In DataShop, each step can map to one or more knowledge components. From the KC Models page, you can compare existing KC models, export an existing model, or create and import a new KC model.

On the KC Models page, each model is described by:

- number of KCs
- number of observations labeled with KCs
- measures of goodness of fit for the model: AIC, BIC, and Cross Validation RMSE

Export a model and use it as the basis for a better one

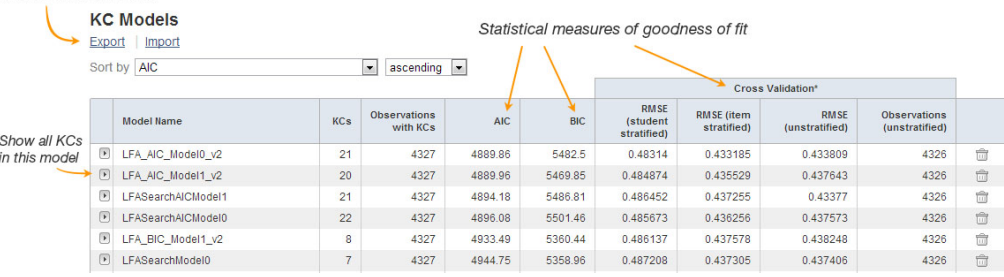

# Learning Curves

# How can I visualize student performance over time?

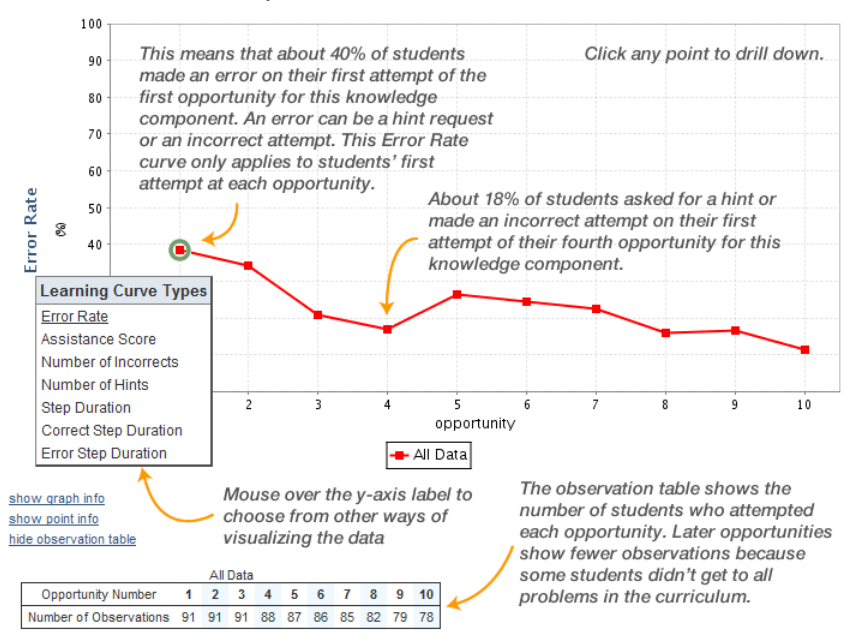

# Performance Profiler

# What was the hardest problem for students? How many students worked in a particular unit?

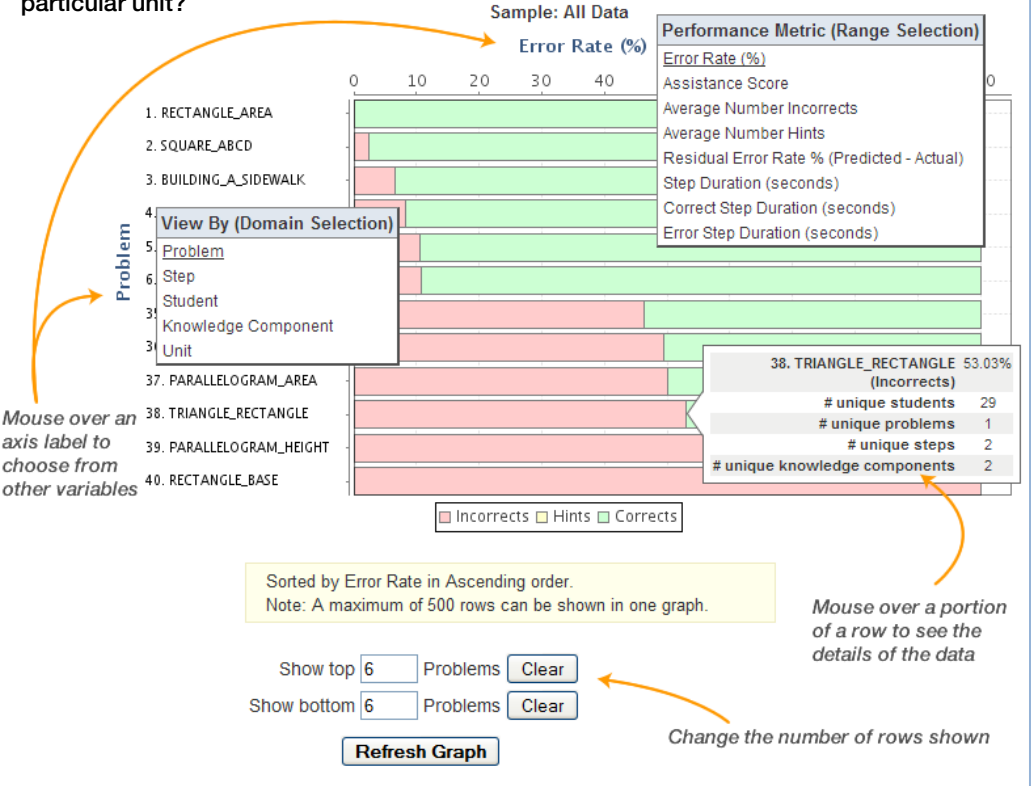

# Error Report

# How can I explore the errors students made and drill down to see actual responses and feedback?

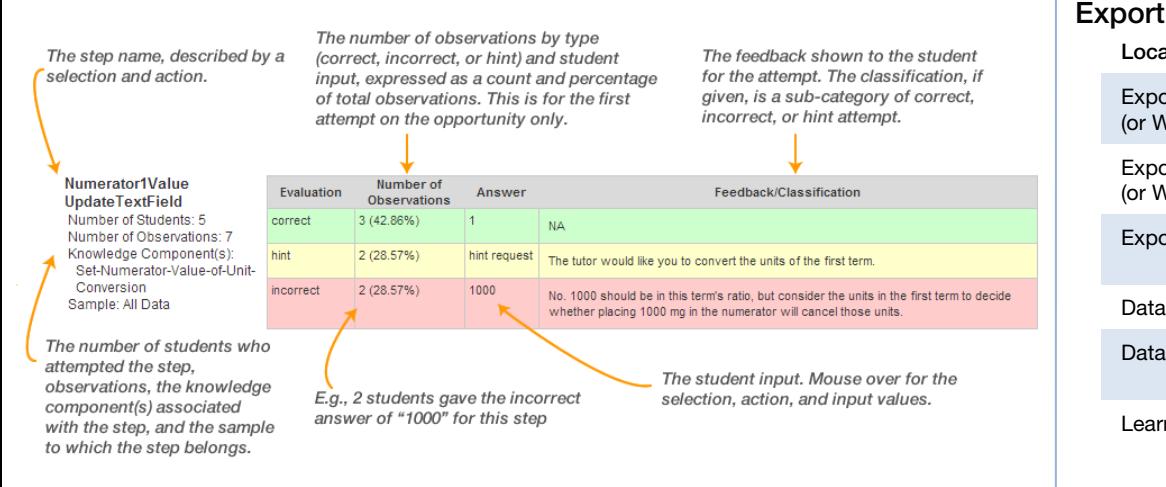

# Web Services

### How can I programmatically retrieve data from DataShop?

### Base URL: https://pslcdatashop.web.cmu.edu

#### Get dataset metadata

/services/datasets/[?id] access = all, editable, or viewable  $v$ erbose = true or false

#### Get sample metadata

/services/datasets/[id]/samples/[?id] access = editable or viewable  $v$ erbose = true or false

#### Get transactions

/services/datasets/[id]/[?samples/id]/transactions  $z$ ip = true or false cols = comma-delimited list of columns; see Web Services Export Columns cfs = all, none, or comma-delimited list of IDs headers = true or false  $limit = a number between 1 and 5.000$ offset = a number between 0 and the number of rows in the dataset

### Get student-step records

/services/datasets/[id]/[?samples/id]/steps zip = true or false cols = comma-delimited list of columns kcms = all or none headers = true or false  $limit = a number between 1 and 5.000$ offset  $=$  a number between 0 and the number of rows in the dataset

#### Add custom field

/services/datasets/[id]/customfields/add Post an XML document with *name*, *description*, *type*, and *level* elements describing custom field

#### Get custom field metadata /services/datasets/[id]/customfields/[?id] mine = true or false

Set custom field /services/datasets/[id]/customfields/[id]/ customfields/[id]/set Post a tab-delimited document with two columns: *Transaction Id* and *value*

Delete custom field /services/datasets/[id]/customfields/[id]/delete No parameters

### Import

### http://pslcdatashop.org/help?page=import

- Log data directly to DataShop from an educational application
- Import via the *Upload a dataset* page

# http://pslcdatashop.org/help?page=export

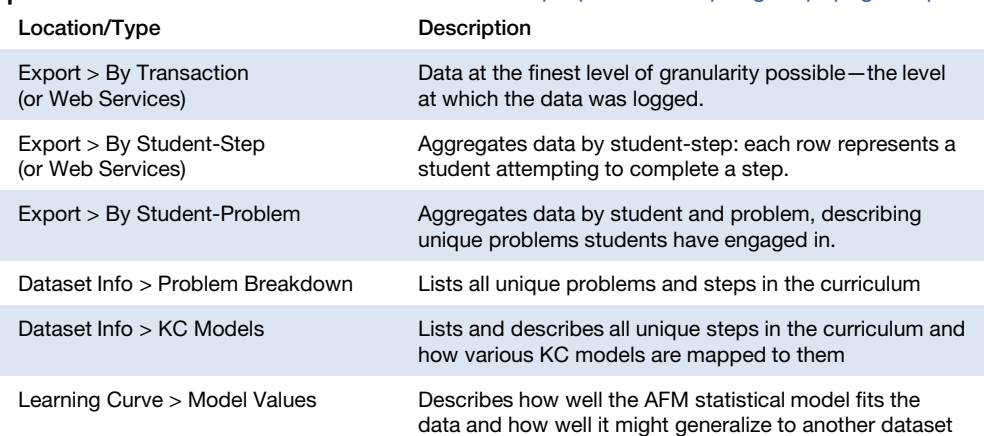

# Web Application Export Columns

# http://pslcdatashop.org/help?page=export

Transaction *Export > By Transaction*. Data at the finest level of granularity possible—the level at which it was logged.

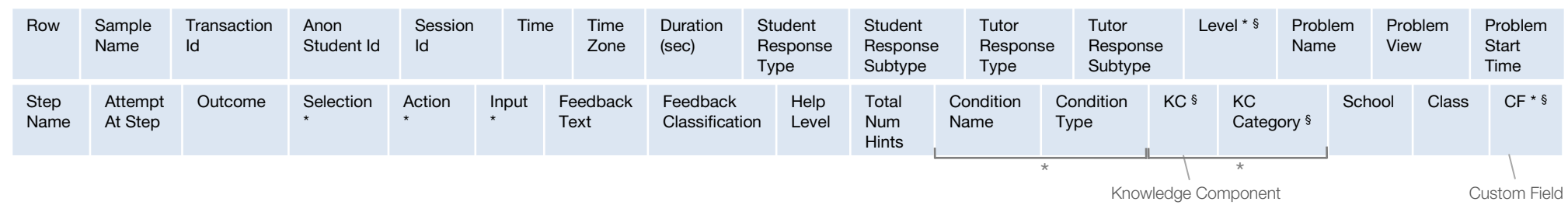

Student-Step Export > By Student-Step. Data aggregated by student-step: each row represents a student attempting to complete a step.

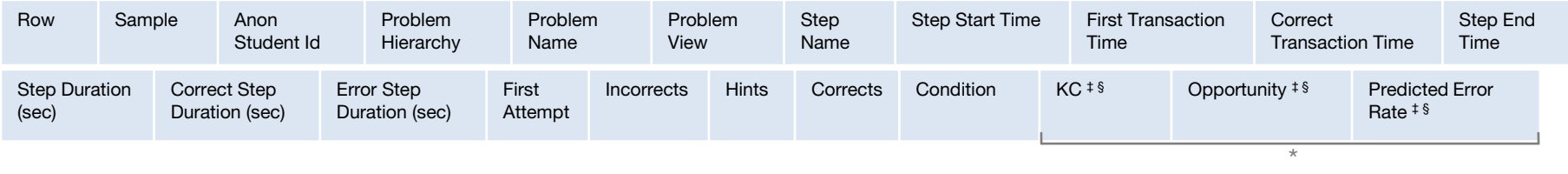

Student-Problem Export > By Student-Problem. Data aggregated by student and problem, describing unique problems students have engaged in.

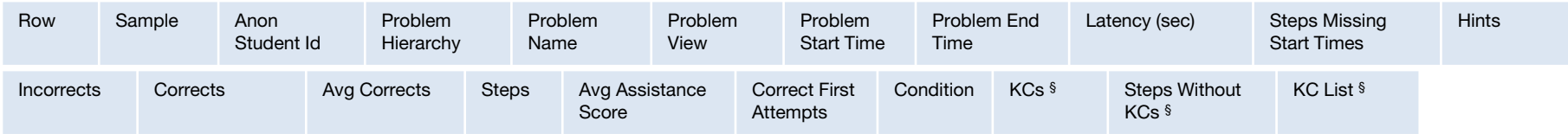

KC Model *Dataset Info > KC Models*. Lists and describes all unique steps in the curriculum and how various KC models are mapped to them.

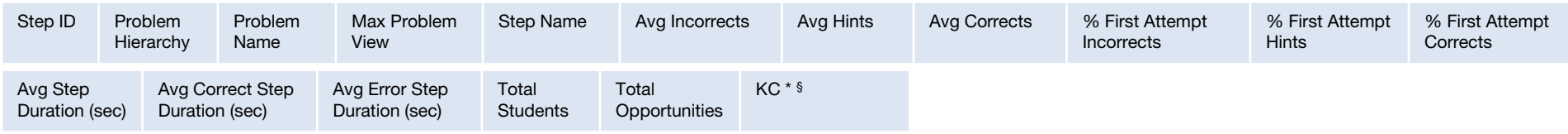

Problem Breakdown *Dataset Info > Problem Breakdown*. Lists all unique problems and steps in the curriculum.

Row Problem Hierarchy Problem Name Step Name

\* Column or column set may appear more than once.

§ Column name ends with (…)—e.g., "KC (MyModelName)"

‡ Multiple KCs on a step are delimited with two tildes ("~~")

# Dataset Import File Columns

http://pslcdatashop.org/about/importverify.html

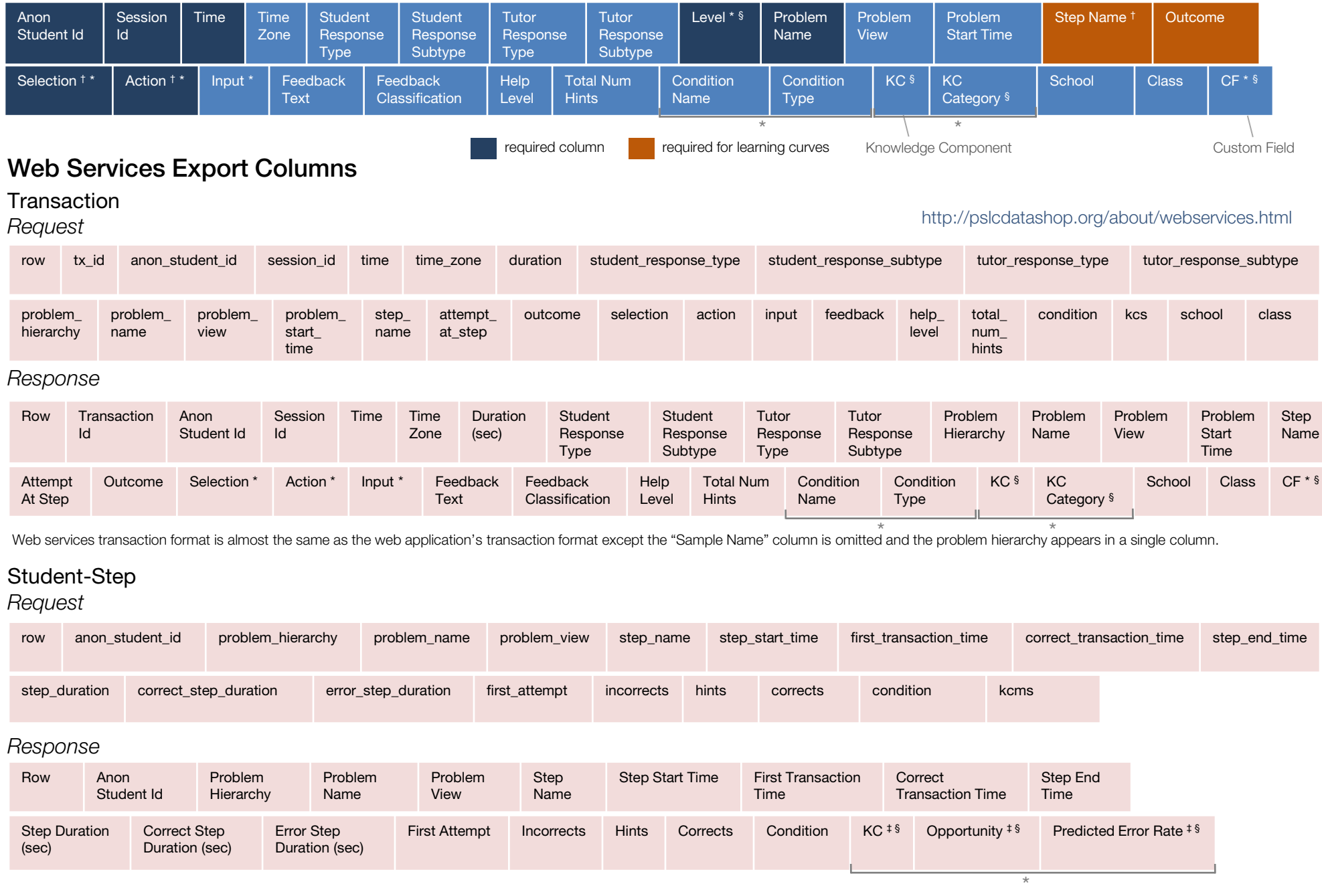

\* Column or column set may appear more than once

§ Column name ends with (…)—e.g., "KC (MyModelName)"

 $\ddagger$  Multiple KCs on a step are delimited with two tildes (" $\sim$ -")

† At least one of Step Name, Selection, or Action is required for each row